# Uhlenbrock

<u>\_\_\_\_\_\_\_</u> digital

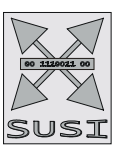

# $\frac{1}{\sqrt{C}T}$ Intelli Sound 4- Modul 32500 und 32504

# Das Soundmodul für alle Lokdecoder mit SUSI-Schnittstelle

# **Eigenschaften**

- • Intelligente Soundsteuerung mit 320 Sekunden Soundspeicher
- Leistungsfähige, digitale Endstufe für 8 Ohm Lautsprecher
- Generiert das Fahrgeräusch der Lok, Bremsenquietschen und Zufallsgeräusche im Stand wie z.B. Zusatzaggregate, Kohlen schaufeln usw.
- Gleichzeitige Wiedergabe über 4 unabhängige Soundkanäle
- 2 soundabhängige Sonderfunktionsausgänge für Feuerbüchse, Rauchgenerator u.a.
- Geignet für alle DS3, DS4 und DSU Sounds
- • Eigene Loksounds und andere Soundereignisse können mit dem IntelliSound-Creator erstellt und mit SUSIkomm eingespielt werden
- Maximal 12 zusätzlich schaltbare Geräusche wie z.B. Pfeife, Glocke, Horn, Entkupplergeräusch, Türwarnsignal, oder eigene Sounds
- **Function Mapping bis f 28**
- Zufallsgeräusche schaltbar
- Realistische Wiedergabe von Schaltgetrieben bei Triebwagen, Schaltstufen bei E-Loks (nur DS4), mit einstellbarem Schaltzeitpunkt
- Einstellbare Soundreaktion bei Motorlaständerungen, wie Bergauf- und Bergabfahrten.
- • Mit Smart-Start-Funktion: Das Soundmodul stoppt beim Anfahren den Lokdecoder solange, bis das Anfahren des Fahrzeugs synchron zum Motorengeräusch stattfindet.
- Getrennt einstellbare Lautstärke für nahezu alle Soundereignisse (nur DS4)
- Stummschaltung mit Ein- und Ausblendfunktion
- Schaltbare Alternativlautstärke z.B. für Nachtbetrieb
- Eingang für Hallsensor z.B. für radsynchronen Auspuffschlag bei Dampfloks, oder Kurvenquietschen bei E- und Diesellokomotiven
- Analogbetrieb, mit Anlass- und Abstellgeräusch unter Verwendung geeigneter Lokdecoder
- • Bis zu drei Module an einen Lokdecoder anschließbar, z.B. für mehrmotorige Loks
- Mit Anschlusspads für den Energiespeicher 71800 zum unterbrechungsfreien Soundgenuss
- Austauschbarer Loksound, dazu sind diverse Sounds im Internet verfügbar (www.uhlenbrock.de)

# **Beschreibung**

IntelliSound 4 - Module sind Zusatzmodule zu Lokdecodern mit SUSI-Schnittstelle, die mit dem entsprechenden Logo gekennzeichnet sind.

Die Soundmodule liefern originalgetreue Geräusche, wie die Sounds der Vorbildlokomotiven. Durch die intelligente Soundsteuerung werden die wiedergegebenen Geräusche an die jeweilige Fahrsituation angepasst, beispielsweise werden bei Bergauf- und Bergabfahrten die Sounds vorbildgerecht geändert.

Soll die Lok anfahren, so stoppt das Soundmodul per Lokdecoder den Motor solange, bis das Anfahren des Fahrzeugs synchron zum Sound stattfindet. So heult z.B. bei einer Diesellok der Motor zuerst auf, bevor sich das Fahrzeug bewegt. Wird die Lok angehalten, ertönt das Quietschen der Zugbremse. Im Stand werden zufällig verschiedene Betriebsgeräusche der jeweiligen Lok wiedergegeben wie z.B. Druckluft, Zusatzaggregate und Kohlen schaufeln. Diese Zufallsgeräusche sind auch per Sonderfunktionstaste schaltbar. Bei Diesellokomotiven ist das Motoranlassgeräusch sowie das Auslaufen des Motors zu hören. Bei Triebwagen mit Schaltgetrieben, oder auch bei E-Loks mit Schaltstufen werden diese Geräusche der Fahrsituation entsprechend abgebildet. Die beiden Sonderfunktionsausgänge des Soundmoduls werden direkt durch einen Sound angesteuert. So ist es z.B. möglich, beim Zufallsgeräusch "Kohlen schaufeln", das Licht der Feuerbüchse automatisch flackern zu lassen, oder das Glühen der Bremsscheiben beim Bremsenquitschen zu simulieren. Durch die 4-Kanal Technik können das Fahrgeräusch der Lok und 3 weitere, lokspeziefische Geräusche gleichzeitig per Sonderfunktionstaste zu geschaltet werden. Hierbei handelt es sich je nach Loktyp um Pfeife, Horn, Glocke, Türwarnton oder auch selbst aufgenommene Geräusche. Die Zusatzgeräusche können außerdem in der Tonlänge variiert werden - kurzes Einschalten ergibt z.B. einen kurzen Pfiff, ein längerer Einschaltimpuls ergibt einen längeren Pfeifton. Diese Zusatzgeräuche sind über die Funktionstasten f0 - f28 abrufbar. Die Wiedergabe der Dampflokomotiv-Fahrgeräusche kann wahlweise radsynchron oder fahrstufengesteuert erfolgen.

Fährt die Lok aus dem sichtbaren Bereich einer Modellbahnanlage heraus, z.B. in den Schattenbahnhof, so kann mit der Funktion "Stummschaltung" per Sonderfunktionstaste der gesamte Loksound weich ausgeblendet und bei wieder erscheinen der Lok, angepasst an die momentane Fahrsituation, langsam wieder eingeblendet werden. Nahezu alle Sounds sind getrennt voneinander in der Lautstärke per CV-Programmierung einstellbar.

In Verbindung mit entsprechend geeigneten Lokdecodern, können die IntelliSound 4‑Module im Analogbetrieb, sogar mit Anlass- und Abstellgeräusch, eingesetzt werden. Das Erstellen der eigenen Sounds wird mit der Zusatzsoftware "IntelliSound-Creator" vorgenommen. Hier können gesamte Loksounds und selbst aufgenommene Zusatzgeräusche, kreiert werden. Bei Verfügbarkeit finden sie die Software unter www.uhlenbrock.de.

Zum Laden aller Sounds wird der USB-Soundladeadapter 31050 benötigt. Die nötige Software SUSIkomm für das Übertragen der Sounds in die IntelliSound 4-Module liegt dem Ladeadapter bei, oder kann kostenlos von unserer Internetseite www.uhlenbrock.de herunter geladen werden. Zum Übertragen der DS3- und DSU-Sounds genügt die Softwareversion 3.0. Zum Übertragen der DS4- Sounds wird die Version ab 4.0 benötigt.

Die DS3-Sounds stehen weiterhin kostenlos zum Download für Sie bereit. Die neuen DS4- Sounds können nach Verfügbarkeit erworben werden. Nähere Informationen dazu finden sie auf unserer Internetseite www.uhlenbrock.de.

# **Einbau eines Soundmoduls**

#### **SUSI-Schnittstelle**

Stecken Sie den SUSI-Stecker in die SUSI- Buchse Ihres Decoders. Das Soundmodul wird vom Decoder mit Spannung und Daten versorgt.

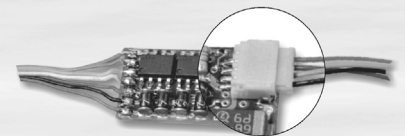

#### **Lautsprecher**

An das IntelliSound 4 - Modul können an den schwarzen, nicht belegten Kabeln, 8 Ohm Lautsprecher aus unserem Sortiment angeschlossen werden. Jeder Lautsprecher braucht einen Resonanzkörper. Manchmal können das Lokgehäuse oder das Waggonchassis als Resonanzkörper dienen. Wenn dies nicht möglich ist, bieten wir auch verschiedene Lautsprecher mit Resonanzkörper an. Für die Auswahl gilt: "Je größer der Lautsprecher, um so kraftvoller der Klang".

Wird ein Lautsprecher mit Resonanzkörper verwendet, so muß dieser luftdicht mit dem Lautsprecher verklebt werden. Verschließen Sie auch die Kabeldurchführung und eventuell offene Montagelöcher am Lautsprecher.

Der Lautsprecher wird dann so in das Fahrzeug eingebaut, dass er durch eine möglichst große Öffnung nach außen hin abstrahlen kann.

Aufgrund der deutlich erhöhten Ausgangsleistung, muss bei der Verwendung kleiner Lautsprecher eventuell die Lautstärke per CV-Programmierung reduziert werden.

#### **Zusatzanschlüsse**

Auf der Modulrückseite befinden sich mehrere Lötpads zum Anschluss von Zusatzfunktionen wie z.B. Feuerbüchse, Rauchgenerator und für Taktgeber zum radsynchronen Auspuffschlag (siehe Anschlussskizze).

#### **Soundabhängige Zusatzfunktionen**

Über die Ausgänge SA1 und SA2 können Verbraucher soundabhängig angesteuert werden.

Bei einer Dampflok kann ein Rauchgenerator an SA1 und eine Beleuchtung der Feuerbüchse an SA2 angeschlossen werden.

Bei E-Lokomotiven oder Stadtbahnen sind zwei Beleuchtungen anschließbar. An SA1 eine Simulation glühender Bremsscheiben oder ein Bremslicht und an SA2 der Abrissfunke eines Stromabnehmers.

Bei Diesellokomotiven wird nur der Ausgang SA1 für glühende Bremsscheiben genutzt.

Bei den genannten Verbrauchern wird der zweite Pol an +20V des Lokdecoders, oder zusätzlich zur roten SUSI-Litze an das Lötpad des Soundmoduls angeschlossen. Bei LEDs bitte auf den richtigen Vorwiderstand und die Polung achten.

#### **Externer Eingang für z.B. Radumdrehungsgeber**

Zur Erzeugung eines radsynchronen Auspuffschlages bei einer Dampflok oder zum Kurvenguietschen bei E- oder Diesellok, besitzt das Soundmodul einen Sensoreingang. Als Sensor können ein Reedkontakt oder ein Hallsensor gemeinsam mit Magneten an einem Lokrad (Drehgestell bei Kurvenquietschen), oder eine Lichtschranke mit einer entsprechenden Markierungen auf einem Lokrad genutzt werden.

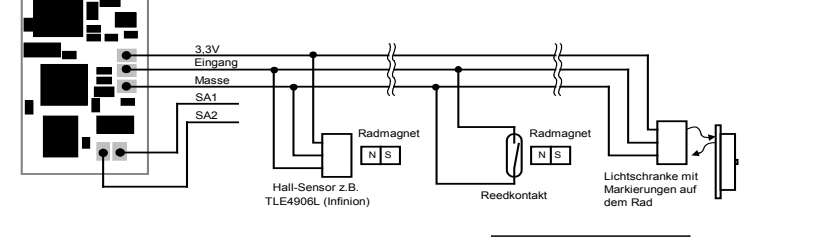

# **Anschluss des Energiespeichers 71800**

Zum unterbrechungsfreien Soundgenuss kann an das Soundmodul der Energiespeicher 71800 nach nebenstehender Skizze angeschlossen werden.

#### **Befestigung des Soundmoduls im Fahrzeug**

Benutzen Sie das beiliegende Klebepad, um das Soundmodul an einer beliebigen Stelle in der Lok zu befestigen. Das Klebepad schützt das Soundmodul vor leitenden Verbindungen und hält es sicher in seiner Lage fest.

LS LS

Masse

 $+20V$  blau braun vom Energiespeicher

Bitte beachten Sie, dass nach dem EMV-Gesetz der Baustein nur in Fahrzeugen betrieben werden darf, die das CE-Zeichen tragen.

#### **Inbetriebnahme**

Achten Sie bei der Platzierung des Bausteins im Fahrzeug darauf, dass nirgendwo eine leitende Verbindung entsteht! Stellen Sie sicher, dass auch nach Schließen der Lok keine Kurzschlüsse entstehen können und keine Kabel eingeklemmt werden.

# **Ein Kurzschluß zerstört den Baustein und eventuell die Elektronik der Lok!**

#### **Ein- und Ausschalten der Sounds**

Die einzelnen Geräusche können per Sonderfunktionstasten von der Digitalzentrale ein- und ausgeschaltet werden. Die Zuordnung der Geräusche zu den Sonderfunktionstasten kann über die CV's 903 bis 931 geändert werden. Im Auslieferungszustand gilt die in der Tabelle angegebene Zuordnung.

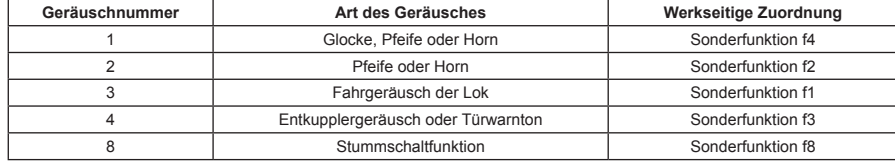

Fährt die Lok aus dem sichtbaren Bereich einer Modellbahnanlage heraus, z.B. in den Schattenbahnhof, so kann durch Einschalten der Stummschaltfunktion (f8 "ein", bei werkseitiger Einstellung) der gesamte Loksound weich ausgeblendet werden. Modulintern wird der Sound auch im ausgeblendeten Zustand gemäß der jeweiligen Fahrsituation weiter generiert. Wird der Sound über dasAbschalten der Sonderfunktion wieder eingeblendet, so wird der Sound allmählich wieder hörbar, angepasst an die momentane Fahrsituation.

#### **Lautstärke**

Die Gesamtlautstärke kann über die CV902 geändert werden. In der CV 908 B kann eine Alternativlautstärke (z.B. für den Nachtbetrieb) eingestellt werden, auf die dann durch die Sonderfunktion aus CV 914 A umgeschaltet werden kann.

Die Lautstärken der Zusatzgeräusche können in der Bank B geändert werden (siehe CV-Tabelle).

# **Einstellungen zur dynamischen Soundänderung**

Einige Einstellungen, welche die Änderung des Sounds in Hinsicht auf die augenblickliche Fahrsituation betreffen, können dem jeweils verwendeten Loktyp angepasst werden. Die Einstellungen betreffen die Soundänderung bei Laständerungen (Bergauf- und Bergabfahrten), die Geschwindigkeitsschwelle für den Einsatz des Bremsenquitschens und die Einschaltschwelle für den Elektrolüfter bei einer E-Lok.

CV 937 A ändert die Empfindlichkeit auf Laständerungen. Wird hier ein Wert von 1 programmiert, so reagiert der Sound sehr schnell auf Bergauf- bzw. Bergabfahrten. Ein Wert von 8 führt zu einer verzögerten Reaktion. Mit CV 938 A kann die Auslöseschwelle für eine Soundänderung bei Bergauffahrten (Lastzunahme) eingestellt werden und mit CV 939 A die Auslöseschwelle für eine Soundänderung bei Bergabfahrten (Lastabnahme).Alle Werte sind vom verwendeten Lokdecoder und von der verwendeten Lok abhängig und müssen durch Fahrversuche ermittelt werden.

Mit der CV 936 kann die Geschwindigkeitsschwelle verändert werden, bei der das Bremsenquitschen einsetzt, wenn die Geschwindigkeit der Lok reduziert wird.

Die CV 934 legt die Geschwindigkeitsschwelle fest, ab der bei einem E-Lok-Sound das Geräusch des Kühllüfters zugeschaltet wird.

Bei einem Dampfloksound kann die Wiederholrate der Auspuffschläge beeinflusst werden. Über die CV 938 lässt sich die Zeit zwischen 2 Auspuffschlägen bei maximaler Lokgeschwindigkeit festlegen, über die CV 939 bei minimaler Lokgeschwindigkeit. Hierbei gilt, je größer der Wert in der entsprechenden CV, umso größer die Zeit zwischen den Auspuffschlägen. Mit der CV 937 kann eine Zeit festgelegt werden, wie lange ein Leerlaufsound im Leerlauf zu hören sein soll.

Alle Einstellungen sind ab Werk für Uhlenbrock Lokdecoder und gebräuchliche H0-Lokomotiven voreingestellt, können aber problemlos an andere Fahrzeuge angepasst werden.

#### **Neue Sounds in das Modul laden**

Soll ein neuer Sound in das Moduls geladen werden, so muß das Modul vom Lokdecoder getrennt und mit dem SUSI-Stecker in die entsprechende Buchse des IntelliSound Ladeadapters gesteckt werden.

Die Bedienschritte zum Laden der Sounds entnehmen Sie bitte der Bedienungsanleitung des IntelliSound Ladeadapters.

Eine große Auswahl an kostenlosen DS3- Sounds finden Sie auf unserer Internet Seite "www.uhlenbrock.de".

#### **DS4- und eigene Sounds in das Modul laden**

Durch die Software "IntelliSound-Creator" werden Sie selbst zum Toningenieur. Mit dieser Software können Sie eigene Lok- und Zusatzsounds kreieren. Diese können dann, sowie auch die DS4- Sounds mit der Software SUSIkomm (ab Version 4.0) in die IntelliSound 4‑Module übertragen werden.

#### **Betrieb mehrerer Sound- oder Funktionsmodule an einem Lokdecoder**

Wenn mehrere (bis zu drei) Sound- oder Sonderfunktionsmodule an einem Decoder mit SUSI-Schnittstelle gemeinsam betrieben werden, kann jedem Modul über die CV 897 ein eigener CV-Adressbereich zugeordnet werden, damit alle Module unabhängig voneinander programmiert werden können. Hierzu wird zunächst jedes Modul einzeln an den Lokdecoder angeschlossen. Jedem Modul kann jetzt über die CV 897 ein eigener CV-Adressbereich (1, 2 oder 3, siehe CV-Tabelle) zugeordnet werden. Werden danach alle Module gemeinsam angeschlossen, so kann jedes Modul über seinen eigenen CV-Adressbereich angesprochen und programmiert werden. Die geänderten CV Adressen je nach CV-Adressbereich sind in der Liste der CV's aufgeführt. Bitte beachten Sie, dass sich die Erläuterungen in den vorangegangenen Abschnitten auf den Adressbereich 1 beziehen. Bei Änderung des Adressbereiches müssen Sie die entsprechenden CV-Adressen für den 2. oder 3. Adressbereich aus der Liste der CV's benutzen.

# **Programmierung**

Die Grundlage aller Einstellungsmöglichkeiten des Decoders bilden die Configurations-Variablen (CV's) gemäß der DCC-Norm. Das Soundmodul kann mit der Software SUSIkomm über den Soundladeadapter, oder über Lokdecoder programmiert werden. Bei der Programmierung über Lokdecoder sind alle Verfahren möglich, die der Lokdecoder zur Verfügung stellt. Bei der Verwendung eines Uhlenbrock Lokdecoders kann mit der Intellibox, DCC-Zentralen und Motorolazentralen programmiert werden. Bei Fremdherstellern entnehmen Sie bitte die Programmieranweisung der Bedienungsanleitung des Lokdecoders.

#### **Programmierung mit der Intellibox**

Wir empfehlen, unabhängig davon in welchem Format der Lokdecoder später betrieben werden soll, das Soundmodul, sofern es an einen Uhlenbrock Decoder angeschlossen ist, über das Programmiermenü für DCC-Decoder zu programmieren. Zur genauen Vorgehensweise lesen Sie bitte das entsprechende Kapitel im Intellibox Handbuch.

#### **Programmierung mit DCC-Geräten**

Benutzen Sie das Programmiermenü Ihrer DCC Zentrale, um das Soundmodul, sofern es an einen Uhlenbrock Decoder angeschlossen ist, per CV direkt Programmierung

auszulesen und zu programmieren. Die genaue Vorgehensweise entnehmen Sie bitte dem Handbuch der verwendeten Zentrale.

#### **Programmierung mit einer Märklin Zentrale**

Sofern das Soundmodul an einen Uhlenbrock Decoder angeschlossen ist, können mit einer Märklin Zentrale alle CV's programmiert, aber nicht ausgelesen werden.

1. Zentrale aus- und einschalten.

- 2. Adresse des Lok-Decoders anwählen und Licht einschalten.
- 3. Die Fahrtrichtungsumschaltung mindestens 5x hintereinander betätigen, bis die Beleuchtung erlischt.
- 4. Fahrregler auf Position "Null" bringen. Jetzt blinkt die hintere Beleuchtung 4 x langsam.
- 5. An der Zentrale die Nummer der zu programmierenden CV wie eine Lokadresse eingeben.
- 6. Die Fahrtrichtungsumschaltung kurz betätigen. Jetzt blinkt die hintere Beleuchtung 4 x schnell.
- 7. Den gewünschten Wert für die CV wie eine Lokadresse an der Zentrale eingeben.

8. Die Fahrtrichtungsumschaltung kurz betätigen. Jetzt blinkt die hintere Beleuchtung 4 x langsam.

Falls weitere CV's programmiert werden sollen, Punkt 5-8 wiederholen.

Wenn die Programmierung beendet werden soll, die Zentrale auf "STOP" schalten oder die Adresse "80" eingeben und kurz die Fahrtrichtungsumschaltung betätigen.

Da bei der Programmierung mit einer Motorola Digitalzentrale von Märklin nur Eingaben von 01 bis 80 möglich sind, muß der Wert "0" über die Adresse als "80" eingegeben werden.

# **Page-Register zur Eingabe von CV-Nummern größer 79**

CV-Adressen größer als 79 können nur mit Hilfe des Page-Registers programmiert werden. Dieses Page-Register ist die CV 66. Wird die CV66 mit einem Wert größer 0 beschrieben, so wird bei allen nachfolgenden Programmiervorgängen der Inhalt der CV66 mal 64 zu jedem folgenden eingegebenen Adresswert hinzu addiert. Der eingegebene Wert muß im Bereich 1 bis 64 liegen.

#### **Beispiel**

Soll die CV 82 mit dem Wert 15 programmiert werden, so muß zuerst die CV66 mit dem Wert 1 programmiert werden. Anschließend kann die CV 18 mit dem Wert 15 programmiert werden. Im Decoder wird jetzt der Wert 15 in der CV Adresse 82 abgelegt, die sich aus der Addition des Inhalts der CV66 (im Beispiel 1) multipliziert mit 64 (also 64) und der eingegebenen CV Adresse an der Zentrale (18) ergibt. Anschließend sollte die CV66 wieder auf Null gesetzt werden, damit nachfolgende Programmierungen wieder in den gewünschten CV's abgelegt werden.

#### **Offset-Register zur Eingabe von CV-Werten größer 79**

CV-Werte größer 79 können nur mit Hilfe des Offset-Registers programmiert werden. Dieses Offset Register ist die CV 65. Wird die CV65 mit einem Wert größer 0 beschrieben, so wird bei allen nachfolgenden Programmiervorgängen der Inhalt der CV 65 mit 4 multipliziert und zu jedem im Folgenden programmierten CV-Wert hinzu addiert und in der entsprechenden CV abgelegt.

#### **Beispiel**

Soll die CV 49 mit dem Wert 157 programmiert werden, so muß zuerst die CV 65 mit dem Wert 25 programmiert werden. Anschließend kann die CV 49 mit dem Wert 57 programmiert werden. Im Decoder wird jetzt der Wert 4 \* 25 + 57 abgelegt. Anschließend sollte die CV 65 wieder auf Null gesetzt werden, damit nachfolgende Programmierungen mit Werten kleiner als 79 nicht versehentlich verfälscht werden.

**Hinweis**: Bei der Programmierung der CV65 und der CV66 bleibt der Inhalt von Offset- und Page-Register unberücksichtigt.

**Hinweis**: Wird der Motorola-Programmiermodus verlassen, so werden automatisch das Page- und das Offset-Register (CV65, CV66) wieder zu Null gesetzt.

#### **Programmierung mit der Mobile Station 1 (60652)** (für Dec. 76560 und 76420 ab Vers. 25)

Das Programmiermenü steht im Lokmenü der Mobile Station nur für bestimmte Loks zur Verfügung. Aus der Datenbank muss eine Lok ausgewählt werden, die über einen programmierbaren Decoder verfügt.

Gehen Sie wie folgt vor:

1. Entfernen Sie vor der Programmierung unbedingt alle Loks vom Gleis, die nicht programmiert werden sollen!

2. Legen Sie eine neue Lok an und wählen Sie dazu die Art.Nr. 36330 aus. Auf dem Display ist die Lokomotive Ee 3/3 zu sehen.

3. Drücken Sie die Taste "MENÜ/ESC" und wählen die Rubrik "LOK ÄNDERN". Hier finden Sie u.a. als letzte Funktion die Register Programmierung mit der Bezeichnung "REG". Benutzen Sie diese Funktion um die CV's des Decoders zu ändern. Sie können mit dieser Funktion die

CV's lediglich schreiben.

4. Geben Sie die CV Nummer ein und bestätigen diese mit dem Umschaltknopf.

5. Geben Sie anschließend den Wert der CV ein und bestätigen diesen mit dem Umschaltknopf.

Die Mobile Station programmiert jetzt die CV mit dem gewünschten Wert.

# **Programmierung mit der Mobile Station 2 (60653)**

Benutzen Sie das DCC-Programmiermenü der Mobile Station 2

# **Tabelle der einzelnen CVs (Configuration Variables)**

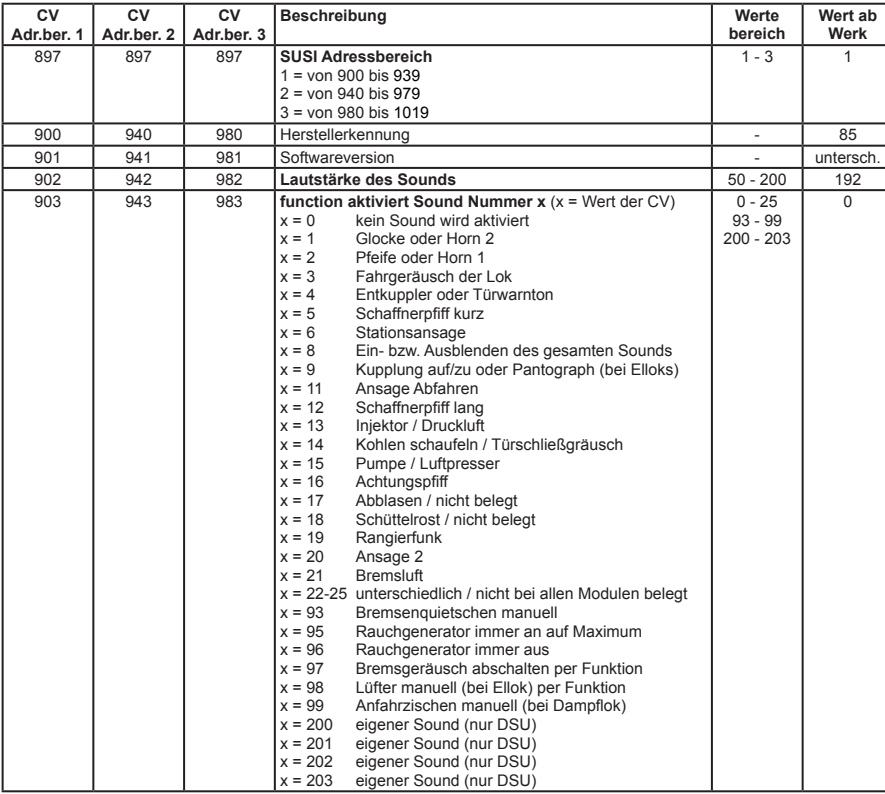

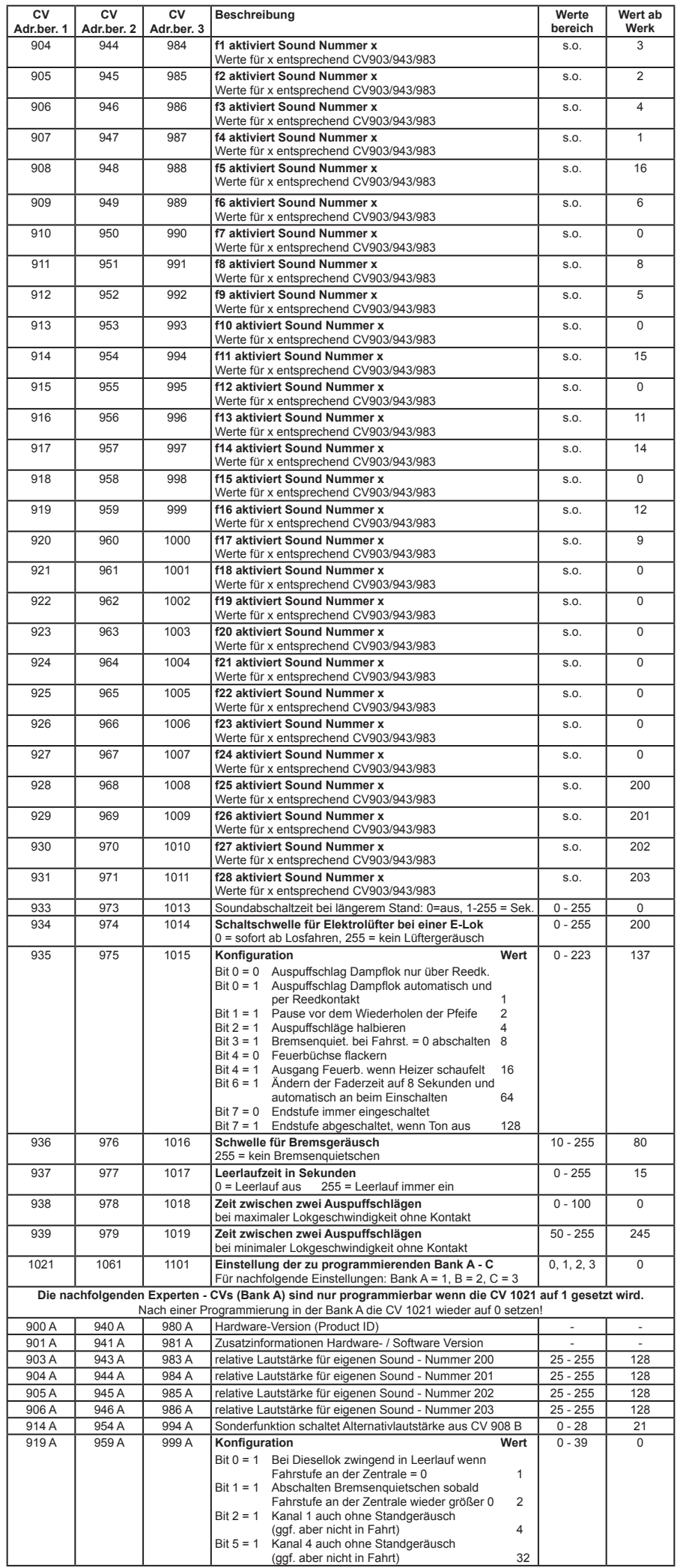

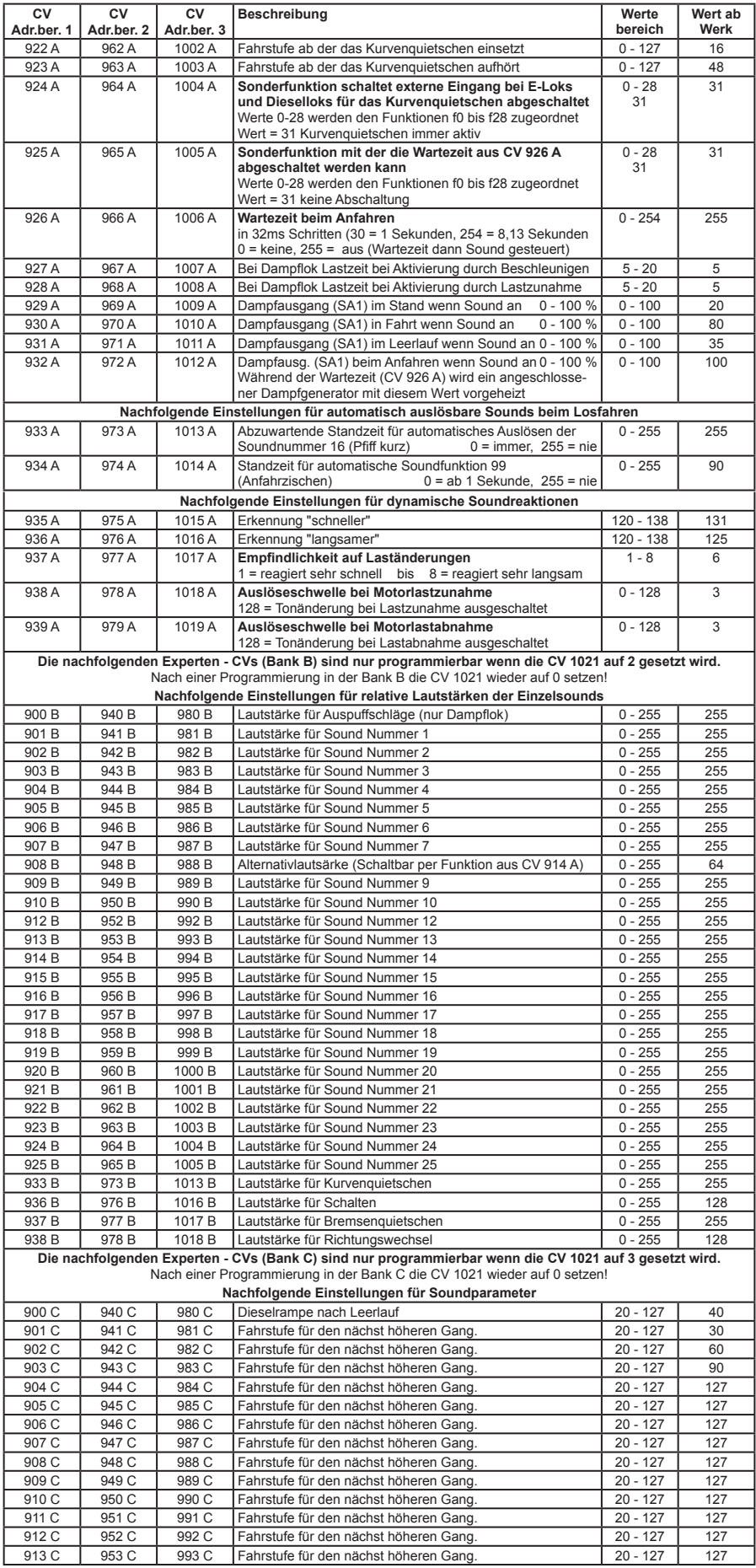

# **Technische Daten**

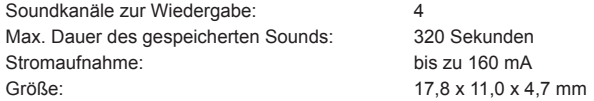

320 Sekunden bis zu 160 mA

#### **Garantieerklärung**

Jeder Baustein wird vor derAuslieferung auf seine vollständige Funktion überprüft. Sollte innerhalb des Garantiezeitraums von 2 Jahren dennoch ein Fehler auftreten, so setzen wir Ihnen gegen Vorlage des Kaufbelegs den Baustein kostenlos instand. Der Garantieanspruch entfällt, wenn der Schaden durch unsachgemäße Behandlung verursacht wurde.

Bitte beachten Sie, dass, laut EMV-Gesetz, der Baustein nur innerhalb von Fahrzeugen betrieben werden darf, die das CE-Zeichen tragen.

*Die genannten Markennamen sind eingetragene Warenzeichen der jeweiligen Firmen.*

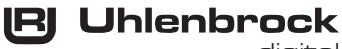

digital

# **Unsere Pluspunkte für Sie:**

Wenn Sie Fragen haben, wir sind für Sie da!

- **Internet:** FAQs finden Sie unter www.uhlenbrock.de **E-Mail:** service@uhlenbrock.de
- **Hotline:** +49 (0)2045 8583-27, Mi von 16 bis 18 Uhr und Mo - Di - Do - Fr von 14 bis 16 Uhr **Premium- +49 (0)900 1858327 Wenn es einmal dringend ist ...**
- Hotline: Mo. Fr. 10 16 Uhr<br>
Kostenpflichtig (98cent/min dt.Festnetz, mobil erheblich teuerer)<br>
Service: Bei einem eventuellen Defekt, senden Sie uns bitte den Bau-<br>
stein mit dem Kaufbeleg, einer kurzen Fehlerbeschreib

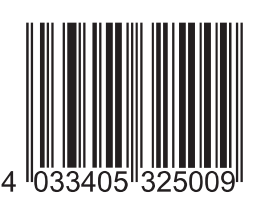

**Uhlenbrock Elektronik GmbH Mercatorstr. 6 46244 Bottrop Germany**

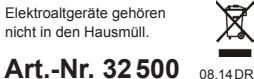

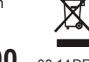